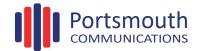

## LIP-9010 Button Layout

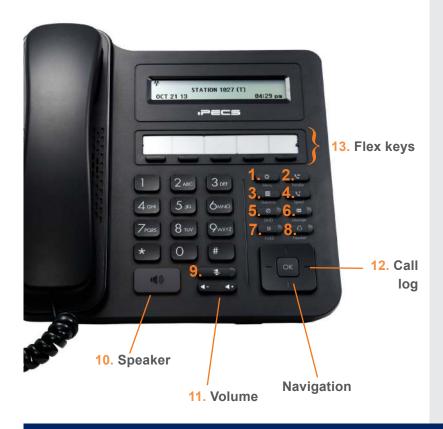

## **Button Guide**

- Menu: access the settings for your phone, such as changing the font and display or changing the configuration.
- Transfer: transfer the current active call or access the Program menu while the phone is idle.
- Directory: accesses the private, public and internal phone books.
- 4. **Speed:** assign or use assigned speed dial numbers.
- DND (Do-Not-Disturb): blocks incoming calls. You
  can also activate Do-Not-Disturb while the phone is
  ringing this terminates the call and the caller will
  get a busy tone.
- Message: access your voicemail box.
- Hold: place a call on hold the caller will receive on-hold music or comfort tones.
- Headset: if a headset is plugged in this button allows you to toggle between the headset and handset.
- Mute: mute the call so that the caller cannot hear your voice.
- Speakerphone: toggle the speakerphone On and Off during a call.
- Volume control: adjust the Ring, Headset, Handset, and Speaker volume.
- 12. Call log: a list of calls received, dialed and missed.
- **13. Flex keys:** A line, feature or quick dial can be assigned to these 5 programmable buttons.

## **Phone Directory**

Using the Phone Book Directory

Access the stored telephone numbers in your system

Press the **Directory** button followed by one of the following options:

Enter a minimum of 3 characters using the phone keypad (A = 2 + 1, B = 2 + 2 etc.)

Use the navigation key to select a number or a name and press **OK** 

Press Send

Speed Dial (ALL):

Press the Speaker button

Dial the desired Speed Dial number or \* to call the last dialled number

## Voicemail

**Accessing your Voicemail** 

Press the Voicemail softkey (if programmed) or press the Message button

Select option 3 (Voicemail)

Enter Station Number followed by your Password

Once you have accessed your voice mail box the following options are available;

Main Menu:

Press 1: New Messages

Press 2: Saved Messages

Press 8: Set personal greeting & password

Press #: Disconnect

Press 0: Operator

Press 9: Repeat options

Listening to Voicemail (Options)

New Message Menu (Based on pressing 1 from Main Menu)

Press 1: Mew Messages (Press 1 to replay message)

Press 2: Skip to next message

Press 3: Delete current message

Press 4: Forward message to another user

Press 5: Call back the person who left the message

Press 6: Skip the current message

| Lift the handset. To answer a call on another extension that is programmed to one of the phones 5 flex keys, press the flashing flex key <i>before</i> lifting the handset. You can also dial 566 to pick up any handset in your group, or dial *77 and the station number to pick up a handset that's not in your group.                                                                         |
|----------------------------------------------------------------------------------------------------|
| Lift the handset and press a free flex key allocated to a line, or dial 9 to pick up an outside line. Once you have an outside line, dial your number.                                                                                                    |
| Lift the handset. Dial the extension Number or press the flex key assigned to the contact.                                                                                                    |
| Press the <b>DND</b> button when a call comes in.                                                                                                    |
| Press the <b>DND</b> button when a call comes in.                                                                                                    |
|                                                                                                    |
| To park an active external call, press <b>Transfer</b> , dial the park code (i.e. #601 for Park 1), and hang up. To retrieve a parked call, lift the handset from any handset and dial the park code.                                                                                                    |
| When dialling an extension that is engaged, the Camp On feature allows the station to be notified that there is a call waiting. Press * to wait off-hook or <b>Message</b> to request a call back.                                                                                                    |
|                                                                                                    |
| During an active call, press the <b>Transfer</b> button. Dial the extension number, external number or press the programmed flex key. Either speak to the recipient to announce the call, or simply hang up to complete the call transfer.                                                                                                    |
| If you are unable to transfer the call, press the Green flashing flex key to return to the caller.                                                                                                    |
|                                                                                                    |
| Press the <b>right</b> navigation button. Scroll through the list using the <b>Navigation</b> buttons. To redial a number press the <b>OK</b> button.                                                                                                    |
|                                                                                                    |
| Press the <b>DND</b> key to activate. Press the <b>DND</b> key again to deactivate.  Please note that this is not available on the attendant handset.                                                                                                    |
| To call the first party, follow "Making an External/internal Call" above for instructions.  Once connected press the pre-programmed <b>CONF</b> flex key* once.  Call the second party (as above).  Once connected, press the <b>CONF</b> flex key twice to connect the calls.  *To program a flex key, press <b>Transfer</b> then the key you wish to assign, dial 91 and then press <b>OK</b> . |
| Press Speaker button Press Forward soft key Press 1: Unconditional Press 2: Busy Press 3: No-Answer Press 5: Off-Net Call Forward Press 0: Remote Forward Dial the Extension/Group/Speed Dial/Phone Number                                                                                                    |
|                                                                                                    |

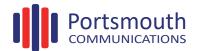